<span id="page-0-0"></span>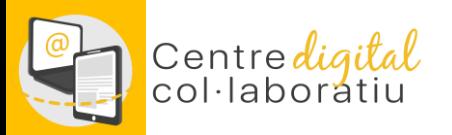

# **Identitat Digital**

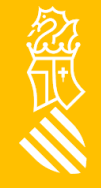

27/05/2022

[Versión en Castellano](#page-11-0)

<span id="page-1-0"></span>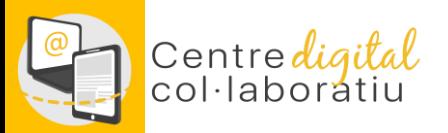

En aquesta guia trobaràs informació sobre:

- 1. Obtenció [d'identitat](#page-2-0) digital del centre
- 2. Obtenció [d'identitat](#page-3-0) digital del personal docent
- 3. Obtenció [d'identitat](#page-4-0) digital del personal NO docent
- 4. Obtenció identitat digital de [l'alumnat](#page-5-0)

A través de web [família](#page-5-0)

A través d'itaca3 [\(direcció](#page-6-0) del centre)

A través del mòdul [docent](#page-7-0)

- 5. Canvi o recuperació de la [contrasenya](#page-8-0) de la Identitat digital
- 6. [Suport](#page-10-0) del SAI a través de gvaSAI

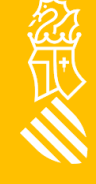

<span id="page-2-0"></span>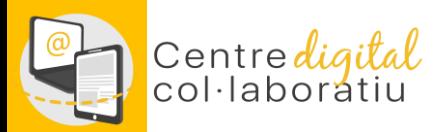

Per a tots els centres s'ha creat una Identitat digital amb el següent format: [CODICENTRE]@edu.gva.es, pot ser consultada des del mòdul de Gestió Administrativa d'Itaca en l'apartat Gestió -> Dades del centre

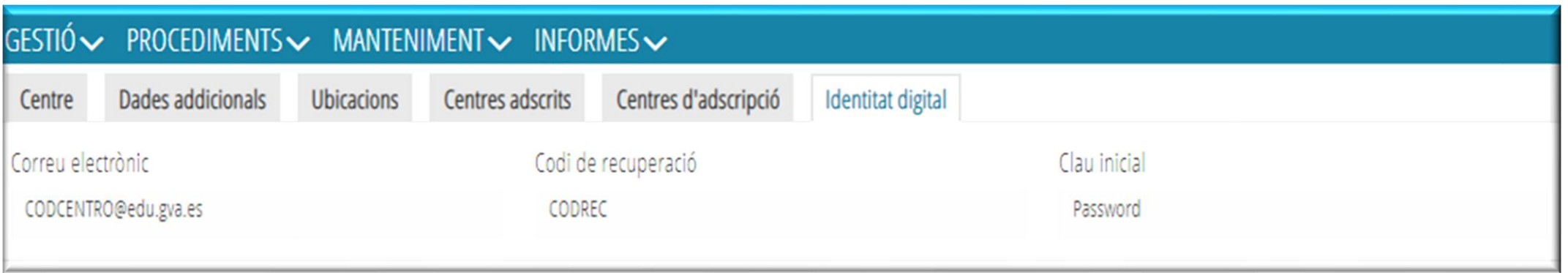

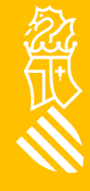

<span id="page-3-0"></span>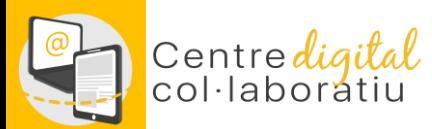

# **Identitat digital personal docent**

Per a consultar la Identitat digital heu d'acceder a l'escriptori **[d'ITACA](https://acces.edu.gva.es/sso/login.xhtml?callbackUrl=https://acces.edu.gva.es/escriptori/) 3** i fer clic sobre el vostre nom a la part superior esquerra.

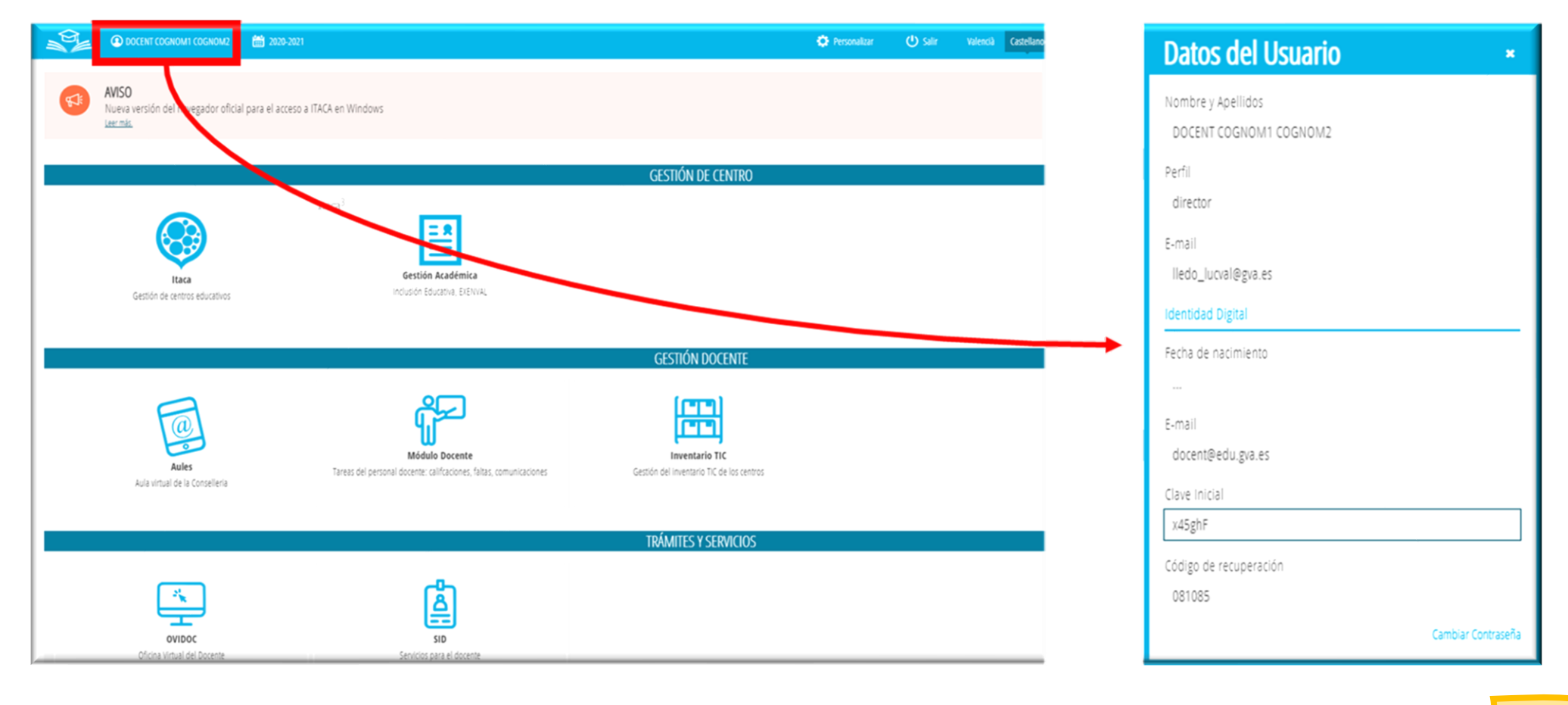

<span id="page-4-0"></span>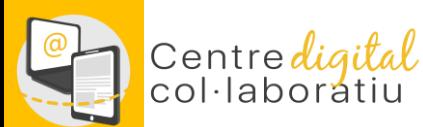

# **Identitat digital personal NO docent**

A través d'ITACA3, la direcció del centre disposa de la possibilitat de consultar la identitat digital del personal no docent des del mòdul de Gestió Acadèmica, en l'apartat Informes-> CDC :

• **No Docents: identitat digital no docents del centre.**

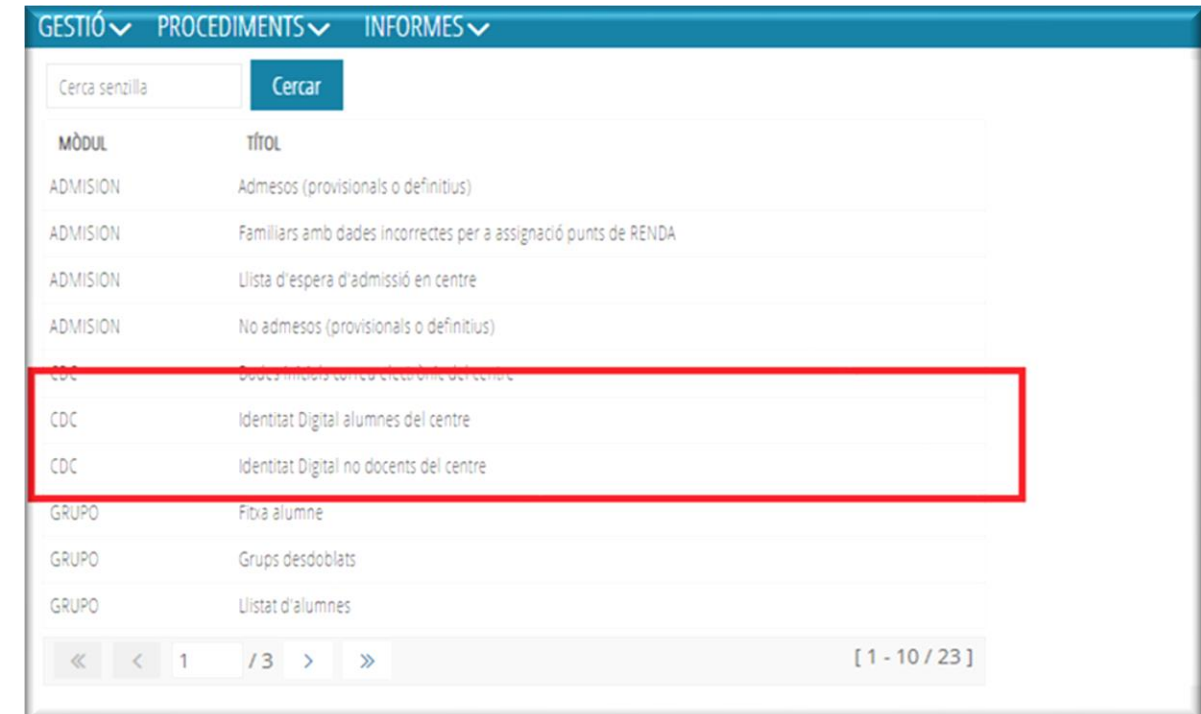

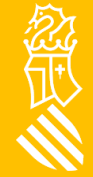

<span id="page-5-0"></span>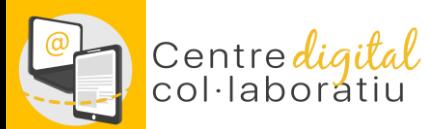

# **Identitat digital de l'alumnat 1/3**

#### A través de **[Web Família](https://familia.edu.gva.es/wf-front/myitaca/login_wf) 2.0**

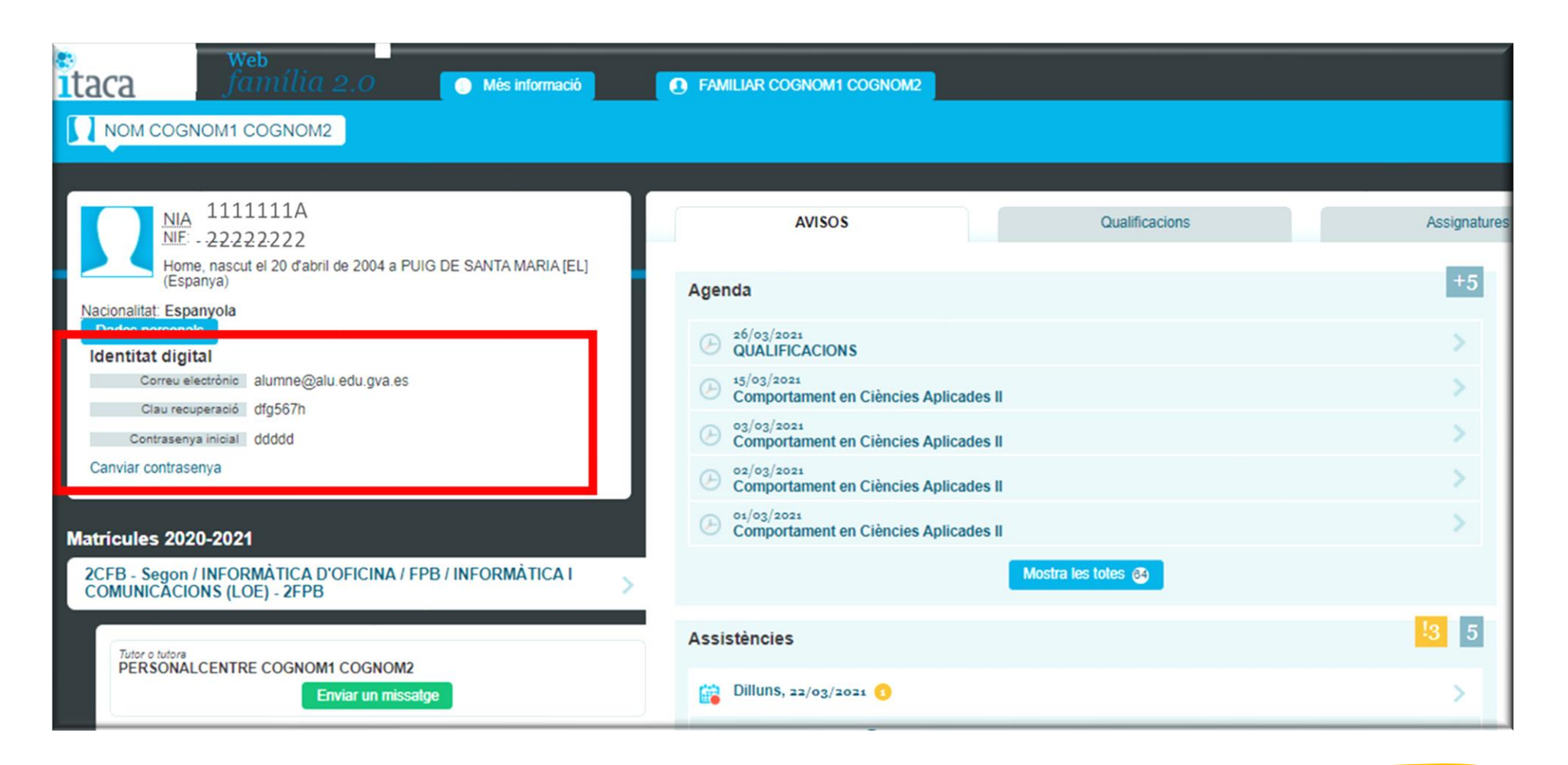

忽天

[Tornar a l'índex](#page-1-0)

<span id="page-6-0"></span>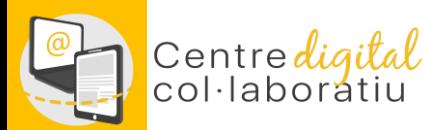

# **Identitat digital de l'alumnat 2/3**

A través d'ITACA 3, la direcció del centre disposa de la possibilidad de consultar la Identidad digital des del mòdul de Gestió Acadèmica en l'apartat Informes-CDC:

### **Alumnes: Identidat digital alumnes del centre.**

No docentes: Identidat digital no docents del centre.

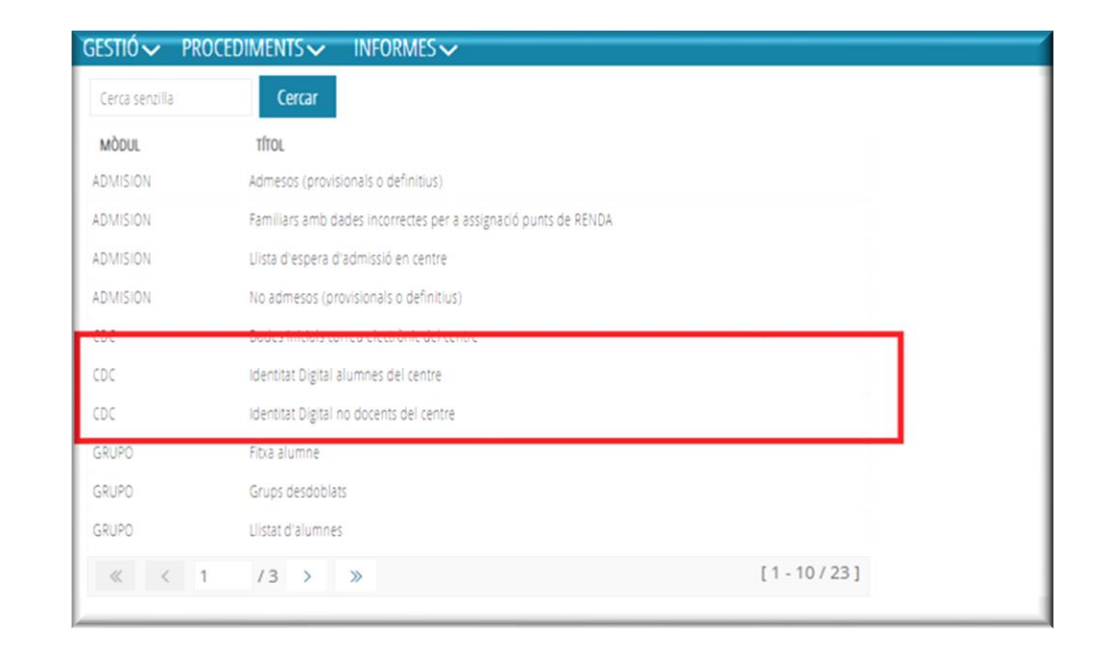

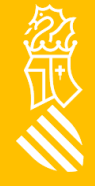

<span id="page-7-0"></span>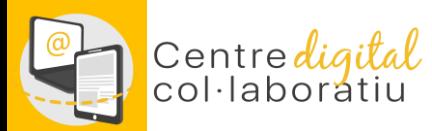

忽见

# **Identitat digital de l'alumnat 3/3**

Des del **mòdul [docent](https://acces.edu.gva.es/sso/login.xhtml?callbackUrl=https://docent.edu.gva.es/md-front/www/) (MD2)** el professorat pot consultar les Identitats digitals dels seus estudiants.

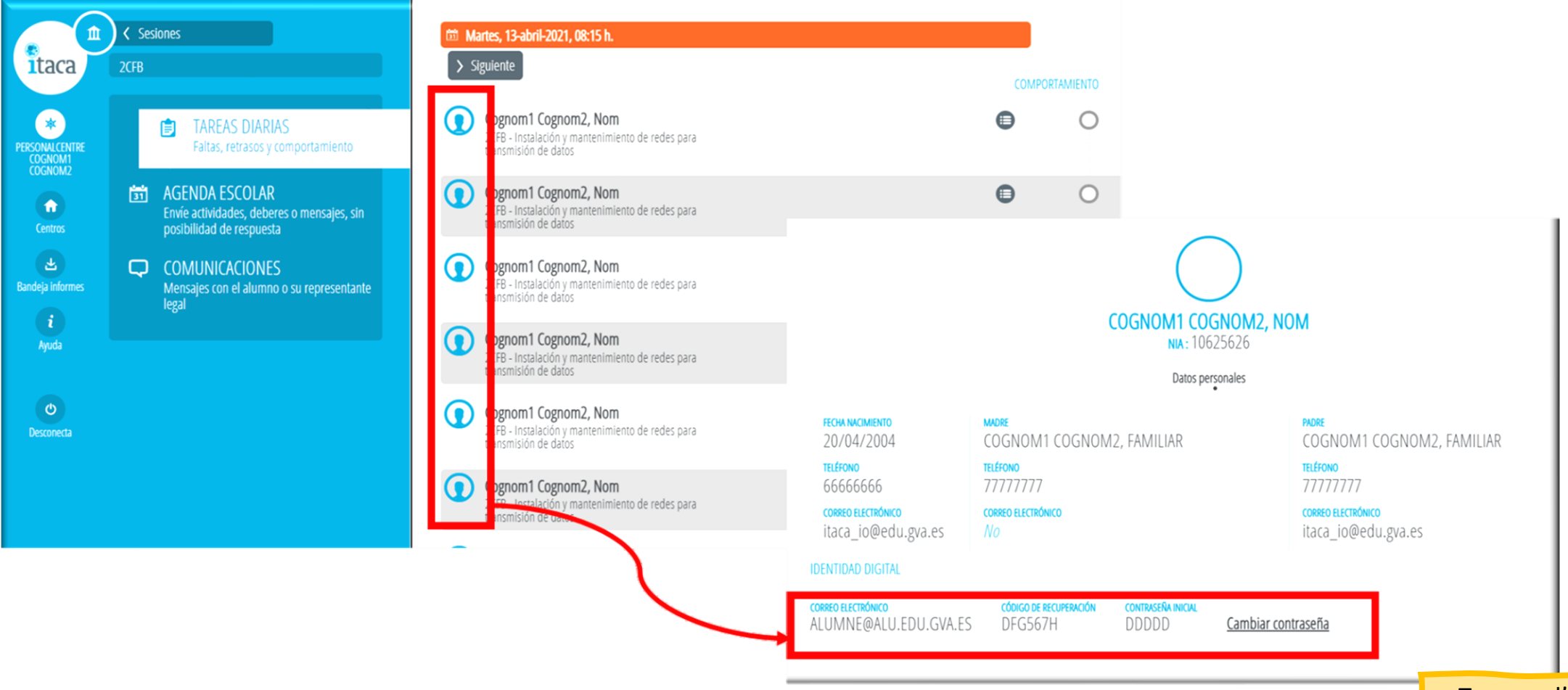

[Tornar a l'índex](#page-1-0)

<span id="page-8-0"></span>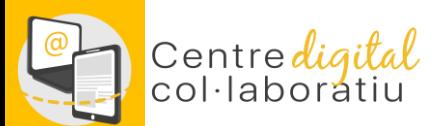

# **Canvi o recuperació de la contrasenya 1/2**

Accedeix a htt://www.office.com i introdueix el teu correu de @edu.gva.es, en totes les aplicacions des de les quals es pot consultar la identitat digital s'ha habilitat un enllaç "Canviar contrasenya" que obre la pàgina que permet canviar i/o recordar la contrasenya de la nostra identitat digital

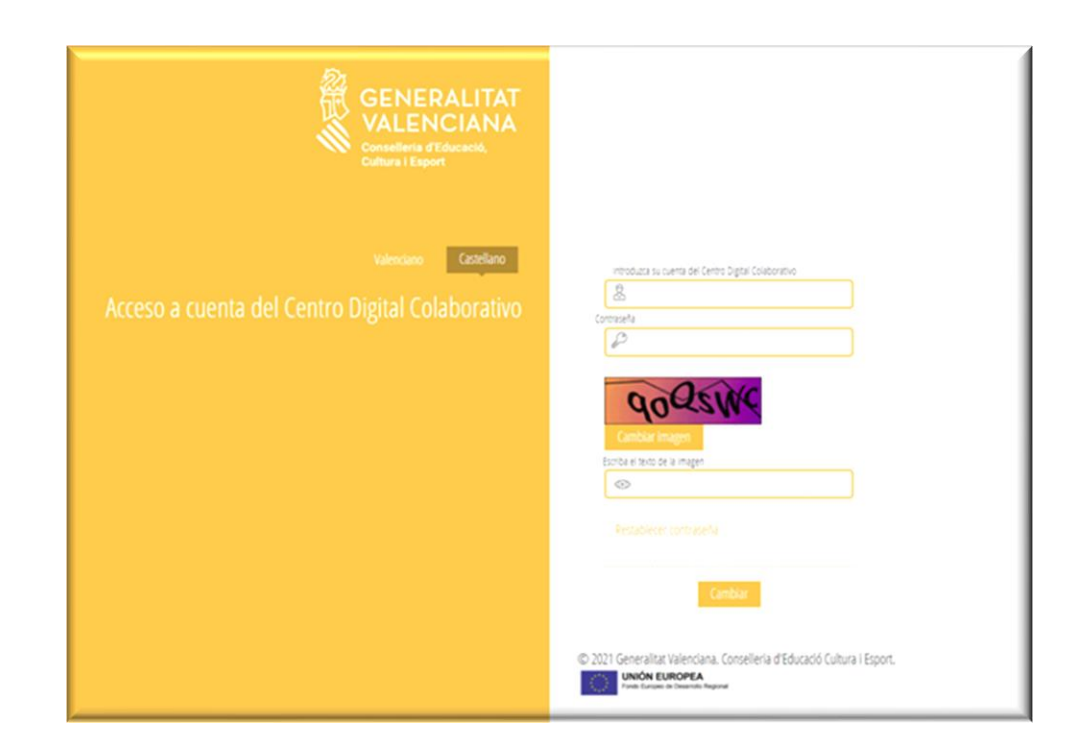

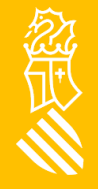

[Tornar a l'índex](#page-1-0)

# **Canvi o recuperació de la contrasenya 2/2**

Totes les identitats digitals (d'estudiants i personal del centre) s'han creat amb una contrasenya inicial que és recomanable canviar la primera vegada que comences a treballar amb identitat digital.

Hi ha dues opcions:

Centre*diqital* 

- Canviar contrasenya: introdueix la contrasenya actual i a la següent pantalla estableix una contrasenya nova. Fes **[clic](https://acces.edu.gva.es/sso/ad/ad.change.xhtml)** per a **canviar** la contrasenya.
- Recorda la contrasenya: mitjançant l'enllaç "Recordar contrasenya" podem establir una nova contrasenya en cas d'haver-la oblidat. Per a això hem d'introduir la data de naixement i la clau de recuperació mostrada en les diferents aplicacions. Fes **[clic](https://acces.edu.gva.es/sso/ad/ad.forgot.xhtml)** per a **recordar** la contrasenya.

La nova contrasenya ha de complir els **requisits** següents:

- **Longitud mínima de 8 caràcters**
- **Inclou com a mínim una majúscula, una minúscula i un número**

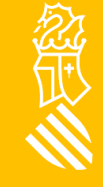

<span id="page-10-0"></span>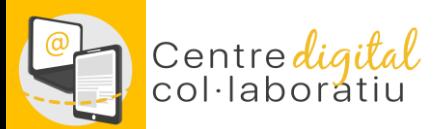

### **Suport SAI a través de gvaSAI**

#### https://gvasai.edu.gva.es/front/central.php

Nou tiquet des d'Inici o des de CATÀLEG

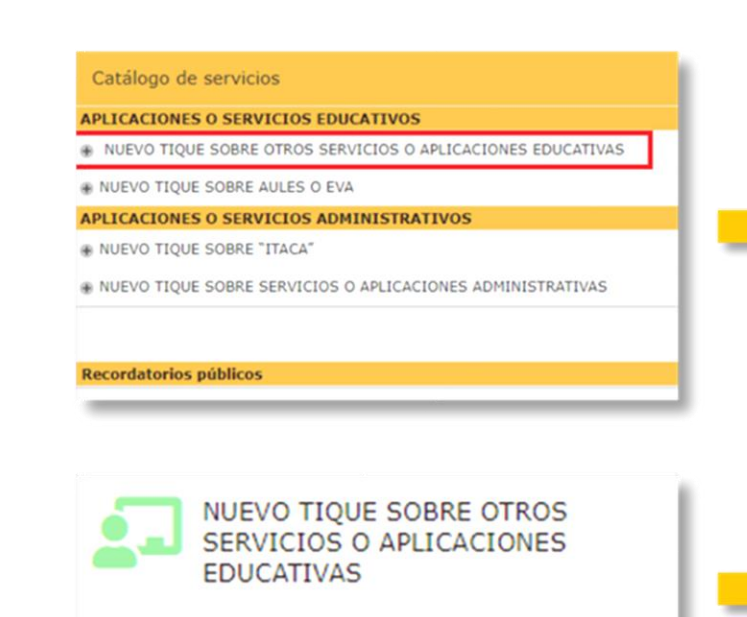

Incidencias y peticiones relacionadas con PortalEdu, Mestreacasa y Centro Digital Colaborativo

#### NUEVO TIQUE SOBRE OTROS SERVICIOS O APLICACIONES EDUCATIVAS A

Incidencias y peticiones relacionadas con PortalEdu, Mestreacasa y Centro Digital Colaborativo

#### **SELECCIONE EL TIPO DE TIQUET**

Los campos marcados con el asterisco rojo, se deben completar de forma obligatoria para dar de alta el tiguet.

#### **TIPO DE SOLICITUD: \***

En este formulario podemos seleccionar dos tipos de peticiones:

- · Incidencia: Cualquier circunstancia que afecta al funcionamiento normal de un servicio, pudiendo afectar a un usuario, a un grupo, o a todos los usuarios de un servicio. Una incidencia provoca la degradación o pérdida en la calidad de un servicio.
- · Petición: Cualquier solicitud de un usuario con la finalidad de disponer de acceso a un servicio, encontrar información, asesoramiento, gestión sobre un cambio estándar o de una nueva funcionalidad. No se considera petición una interrupción de servicio.

Incidencia

#### **SERVICIO AFECTADO \***

Centro digital colaborativo

[Tornar a l'índex](#page-1-0)

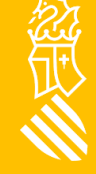

<span id="page-11-0"></span>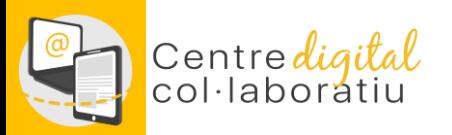

# **Identidad Digital**

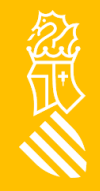

27/05/2022

Versiò [en Valencià](#page-0-0)

<span id="page-12-0"></span>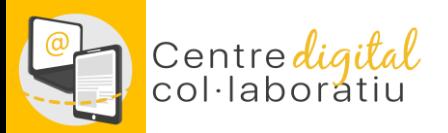

En esta guía encontrarás información sobre:

- 1. [Obtención de identidad digital del centro](#page-13-0)
- 2. [Obtención de identidad digital del personal docente](#page-14-0)
- 3. [Obtención de identidad digital del personal NO docente](#page-15-0)
- 4. [Obtención identidad digital del alumnado](#page-16-0)

[A través de web familia](#page-16-0)

[A través de itaca3 \(dirección del centro\)](#page-17-0)

[A través del módulo docente](#page-18-0) 

- 5. [Cambio o recuperación de la contraseña de la Identidad digital](#page-19-0)
- 6. [Apoyo del SAI a través de gvaSAI](#page-21-0)

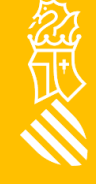

<span id="page-13-0"></span>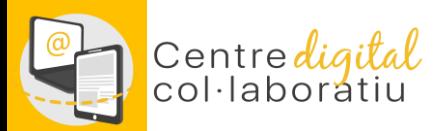

### **Identidad digital de Centro**

Para todos los centros se ha creado una Identidad digital con el siguiente formato: **[CODICENTRE]@edu.gva.es**, puede ser consultada desde el módulo de Gestión Administrativa de Itaca en el apartado Gestión -> Datos del centro

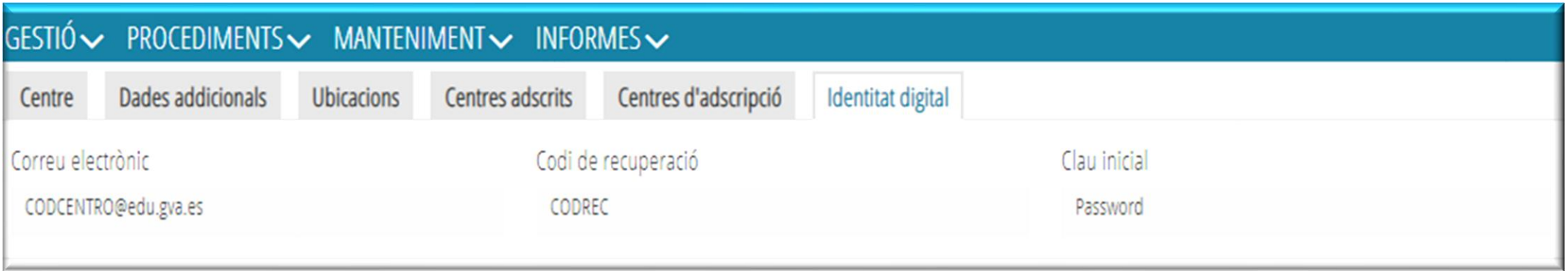

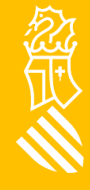

<span id="page-14-0"></span>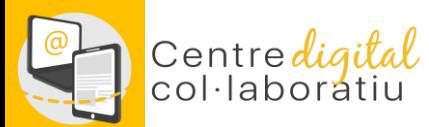

# **Identidad digital personal docente**

Para consultar la Identidad digital debes acceder al escritorio de **[ITACA 3](https://acces.edu.gva.es/sso/login.xhtml?callbackUrl=https://acces.edu.gva.es/escriptori/)** y hacer clic sobre vuestro nombre en la parte superior izquierda.

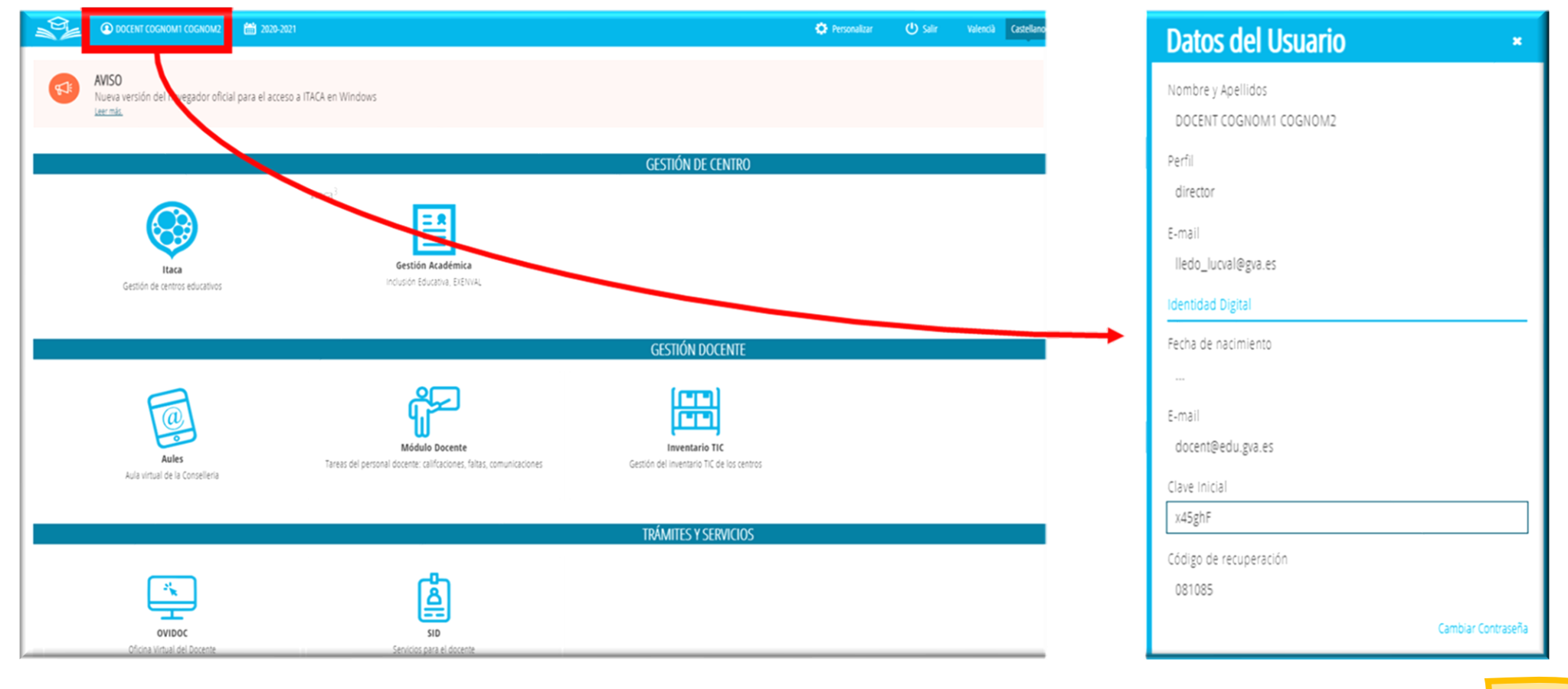

Volver [al índice](#page-12-0)

<span id="page-15-0"></span>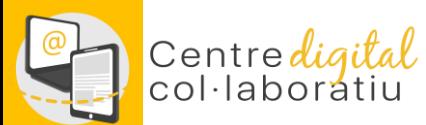

# **Identidad digital personal NO docente**

A través de ITACA3, la dirección del centro dispone de la posibilidad de consultar la identidad digital del personal no docente desde el módulo de Gestión Académica, en el apartado Informes-> CDC :

**No Docentes**: identidad digital no docentes del centro.

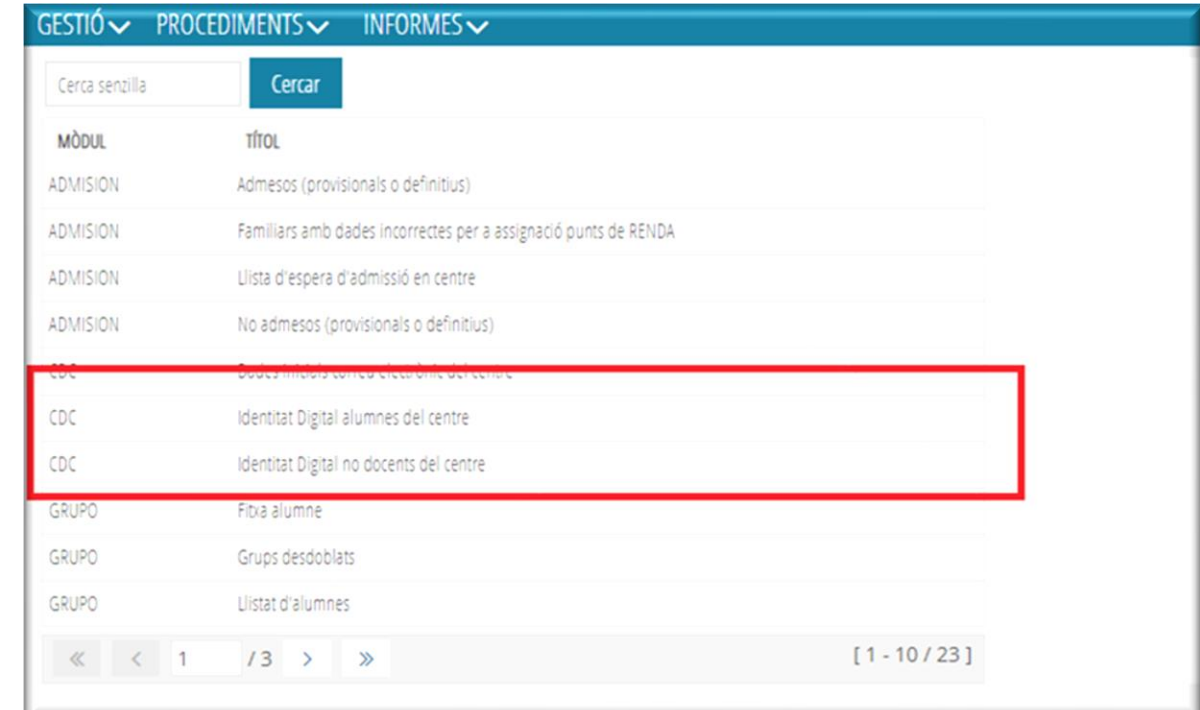

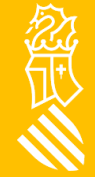

<span id="page-16-0"></span>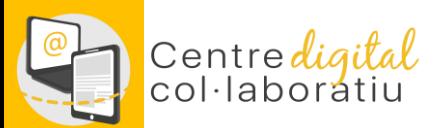

## **Identidad digital del alumnado 1/3**

#### A través de **[Web Família](https://familia.edu.gva.es/wf-front/myitaca/login_wf) 2.0**

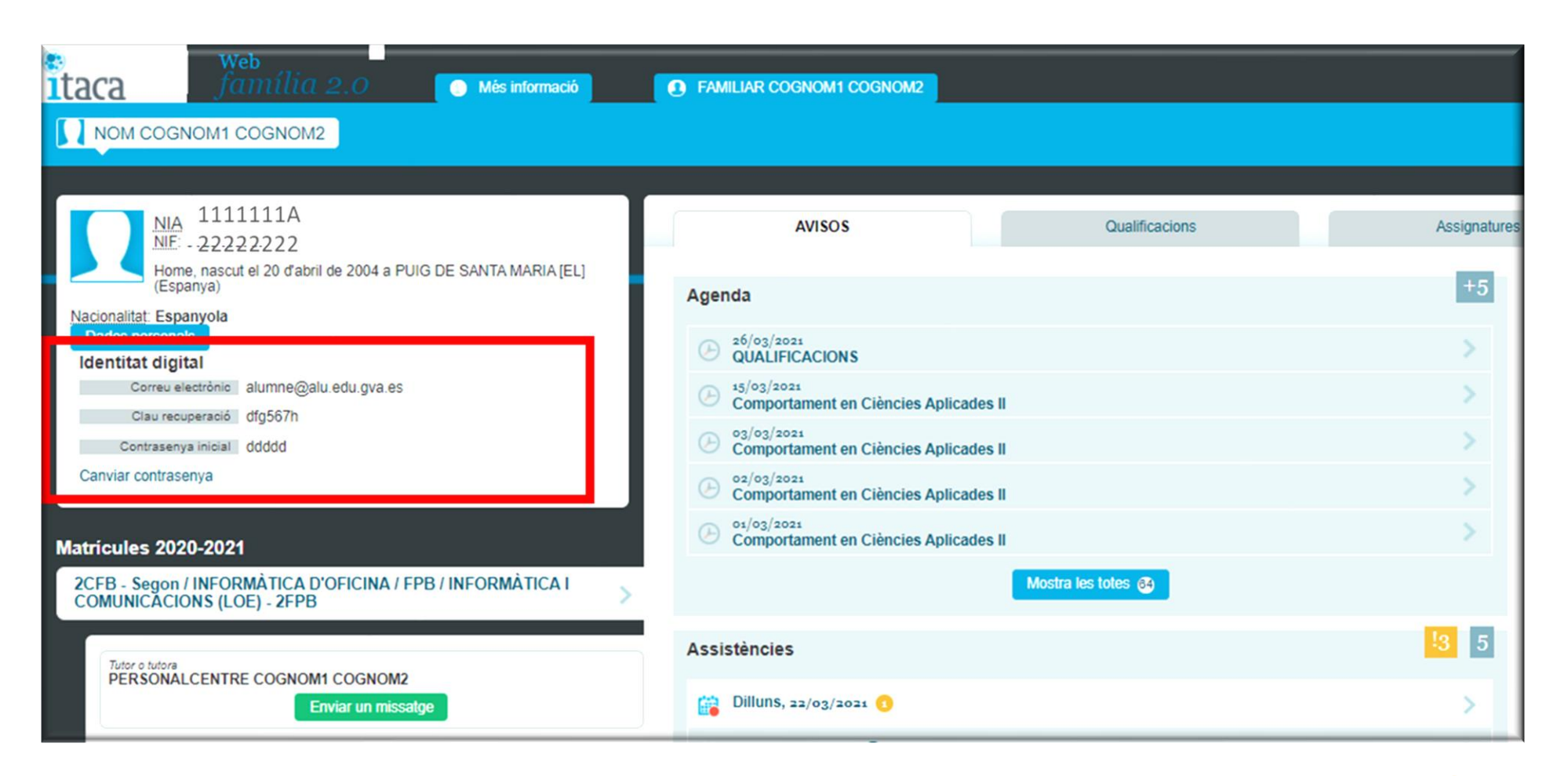

忽天

<span id="page-17-0"></span>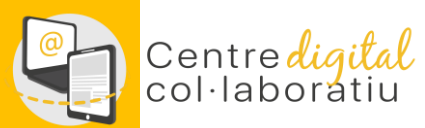

# **Identidad digital del alumnado 2/3**

A través de ITACA 3, la dirección del centro dispone de la posibilidad de consultar la Identidad digital desde el módulo de Gestión Académica en el apartado Informes-CDC:

- Alumnos: Identidad digital alumnos del centro.
- No docentes: Identidad digital no docentes del centro.

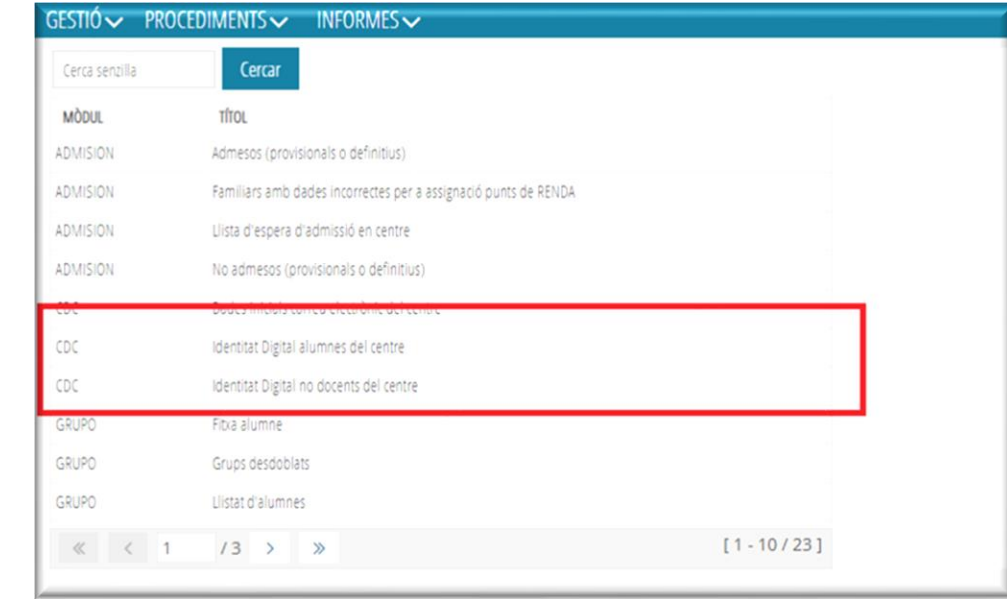

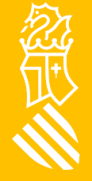

<span id="page-18-0"></span>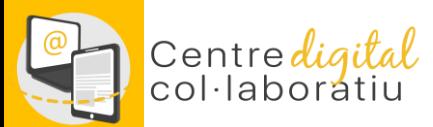

### **Identidad digital del alumnado 3/3**

#### Desde el **[módulo docente \(MD2\)](https://acces.edu.gva.es/sso/login.xhtml?callbackUrl=https://docent.edu.gva.es/md-front/www/)** el profesorado puede consultar las Identidades digitales de sus estudiantes.

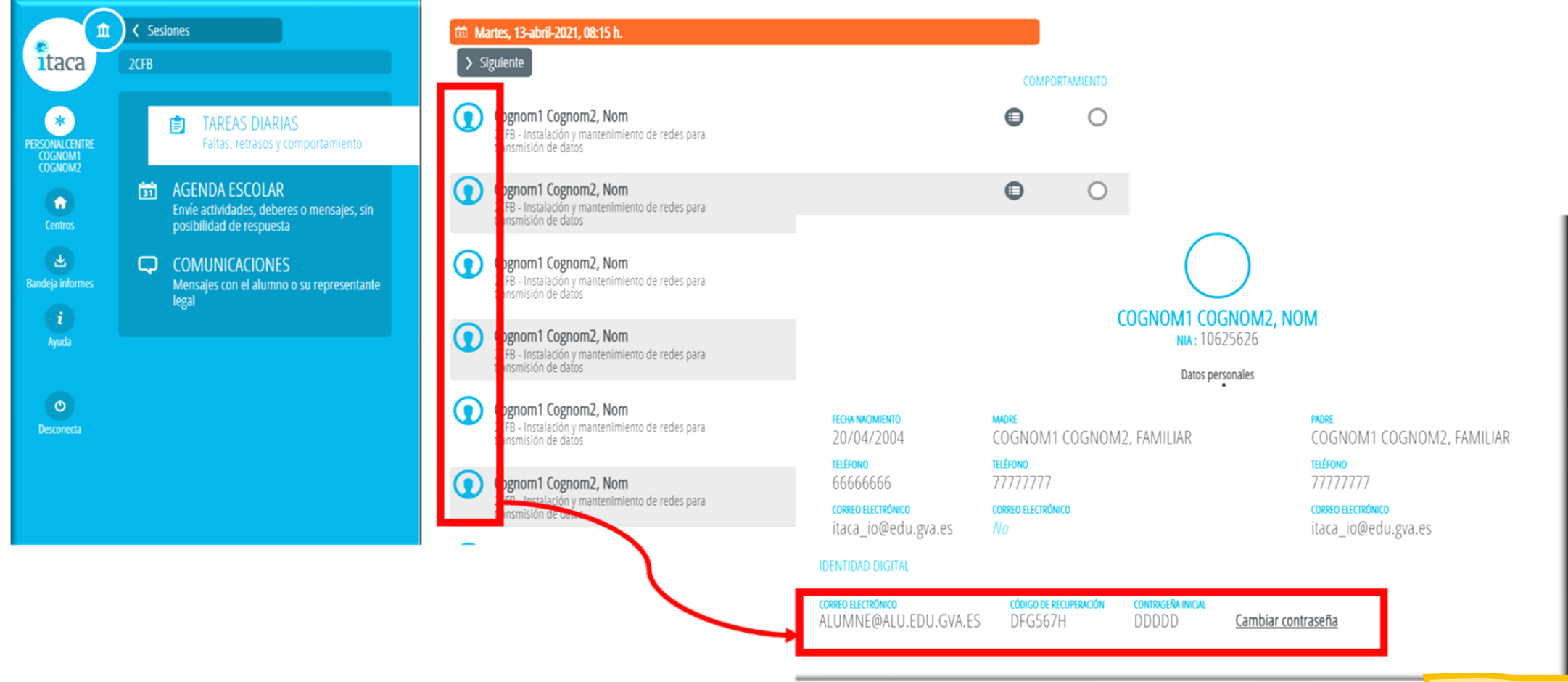

Volver [al índice](#page-12-0)

忽见

#### <span id="page-19-0"></span>Centre*digital*<br>col·laboratiu **Cambio o recuperación de la contraseña 1/2**

Accede a [htt://www.office.com](https://www.office.com/) e introduce tu correo @edu.gva.es, en todas las aplicaciones desde las que se puede consultar la Identidad digital se ha habilitado un enlace "Cambiar contraseña" que abre la página que te permite cambiar y/o recordar la contraseña de nuestra Identidad digital.

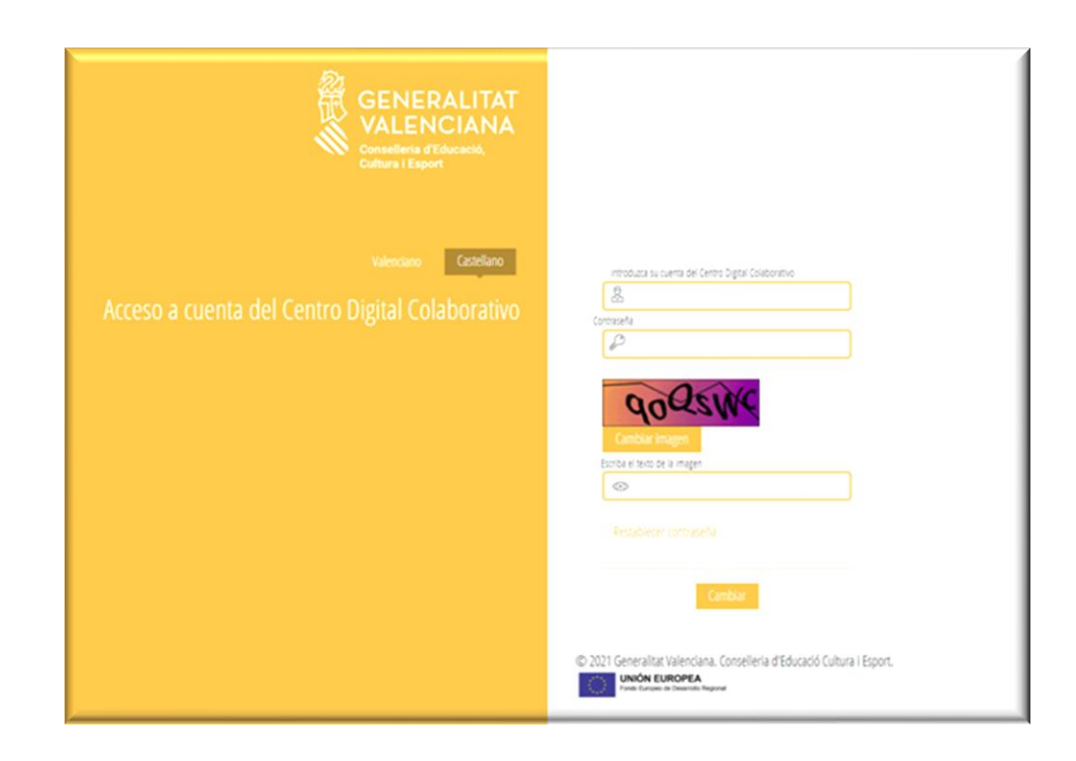

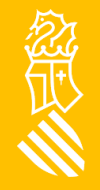

#### Centre digital **Cambio o recuperación de la contraseña 2/2**

Todas las identidades digitales (de estudiantes y personal del centro) se han creado con una contraseña inicial que es recomendable cambiar la primera vez que comienzas a trabajar con la identidad digital.

Hay dos opciones:

Cambiar contraseña: introduce la contraseña actual y en la siguiente pantalla establece una contraseña nueva. Haz **[clic](https://acces.edu.gva.es/sso/ad/ad.change.xhtml)** para **cambiar** la contraseña.

Recuerda la contraseña: mediante el enlace "Recordar contraseña" podemos establecer una nueva contraseña en caso de haberla olvidado. Para ello debemos introducir la fecha de nacimiento y la clave de recuperación mostrada en las diferentes aplicaciones. Haz **[clic](https://acces.edu.gva.es/sso/ad/ad.forgot.xhtml)** para **recordar** la contraseña.

La nueva contraseña debe cumplir los siguientes **requisitos**:

- **Longitud mínima de 8 caracteres**
- **Incluye como mínimo una mayúscula, una minúscula y un número**

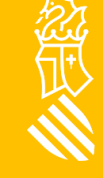

<span id="page-21-0"></span>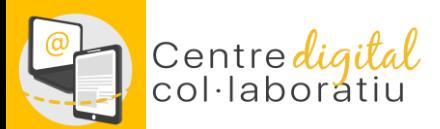

### **Soporte SAI a través de gvaSAI**

#### https://gvasai.edu.gva.es/front/central.php

Nou tiquet des d'Inici o des de CATÀLEG

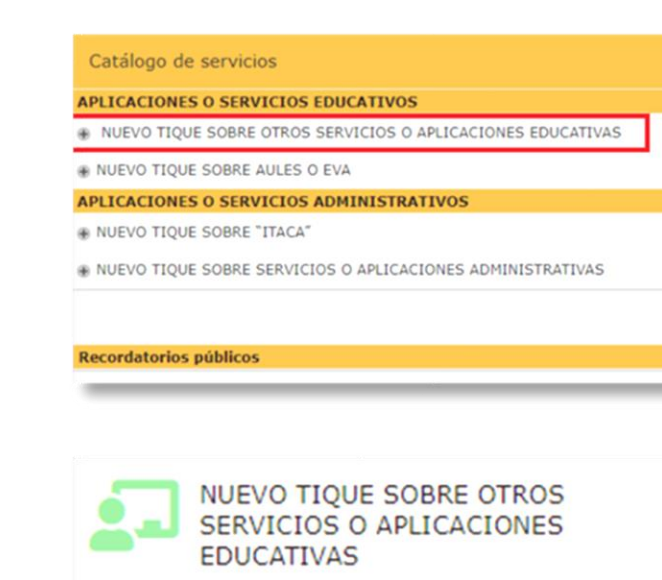

Incidencias y peticiones relacionadas con PortalEdu, Mestreacasa y Centro Digital Colaborativo

#### NUEVO TIQUE SOBRE OTROS SERVICIOS O APLICACIONES EDUCATIVAS A

Incidencias y peticiones relacionadas con PortalEdu, Mestreacasa y Centro Digital Colaborativo

#### **SELECCIONE EL TIPO DE TIQUET**

Los campos marcados con el asterisco rojo, se deben completar de forma obligatoria para dar de alta el tiguet.

#### **TIPO DE SOLICITUD: \***

En este formulario podemos seleccionar dos tipos de peticiones:

- · Incidencia: Cualquier circunstancia que afecta al funcionamiento normal de un servicio, pudiendo afectar a un usuario, a un grupo, o a todos los usuarios de un servicio. Una incidencia provoca la degradación o pérdida en la calidad de un servicio.
- · Petición: Cualquier solicitud de un usuario con la finalidad de disponer de acceso a un servicio, encontrar información, asesoramiento, gestión sobre un cambio estándar o de una nueva funcionalidad. No se considera petición una interrupción de servicio.

Incidencia

#### **SERVICIO AFECTADO \***

Centro digital colaborativo

Volver [al índice](#page-12-0)

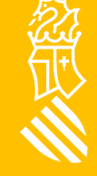